Liebe Schülerinnen und Schüler der 7. Jahrgangsstufe,

**in den letzten beiden Wochen hast du dich mit den wichtigsten Fachbegriffen des Internet beschäftigt.**

**Heute sollst du recherchieren, wie eine Internetadresse aufgebaut ist. Teile der Aufgabe kannst du mit Hilfe deine Internet-Lexikons lösen.**

**Schön wäre es, wenn du auch diesmal dein Arbeitsblatt mit dem PC gestalten würdest (es geht aber auch handschriftlich!) und du die bereits gelernten Layoutregeln anwenden und beachten würdest.**

**Viel Spaß bei der Recherche!**

**Astrid Böhmer**

- **1. Stelle die Seitenränder wie gewohnt ein (links = 2,5 cm/ oben, unten, rechts = 2 cm). Vergiss nicht, die Kopf- und Fußzeile dementsprechend anzupassen!**
- **2. Formatiere den gesamten Text in Arial 12 pt.**
- **3. Schreibe die Überschrift in WordArt**

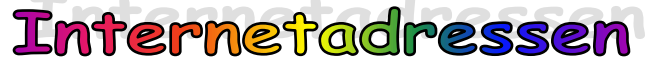

**zentriert über den Text (achte auf deine Seitenränder)!**

- **4. Füge eine Kopfzeile die Quellenangabe (Internetseite) (rechtsbündig, Arial 8 pt) ein.**
- 5. Füge in die Fußzeile den Speichernamen "c:\Internetadressen" (linksbündig) **und deinen Namen (rechtsbündig) beides in Arial 8 pt ein.**
- **6. Suche Informationen zum Thema im Internet.**
	- **a) Erkläre zunächst noch einmal den Begriff: URL/Internetadresse.**
	- **b) Benenne die Einzelteile der unten aufgeführten Internetadresse:**

**http://www.david-schuster-realschule.de/sozialprojekt/info.doc**

- **7.** Erkläre den Unterschied zwischen "http://" und "https://"
- **8. Finde außerdem eine Erklärung und mind. 3 Beispiel**
	- **[ccTLD](http://www.itwissen.info/ccTLD-country-code-top-level-domain.html) [\(Country Code\)](http://www.itwissen.info/Landeskennzahl-LKZ-country-code-CC.html)**
	- **gTLD (generic Code)**
- 9. Selbstverständlich kannst du die Erklärung mit "Copy/Past) in dein **Dokument einfügen, achte aber darauf, dass die Erklärungen knapp (in kurzen Sätzen) gehalten sind. Durchlesen und kürzen bleibt dir also nicht erspart.**
- **10. Bitte speichere deine Datei gut ab und bringe sie mit in die Schule (wenn es wieder los geht.**